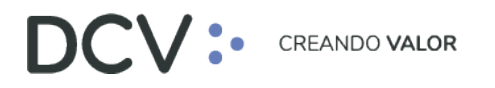

# **Anexo 7 Certificado de Constitución de Prenda**

**Versión 1 Diciembre 2021**

> Av. Apoquindo 4001, Piso 12, Las Condes, Santiago, Chile. Tel.: (56 2) 2393 9001 www.dcv.cl

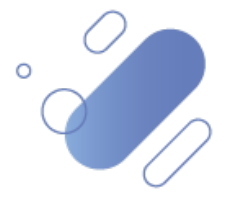

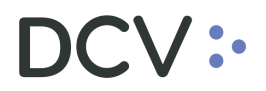

# Tabla de contenidos

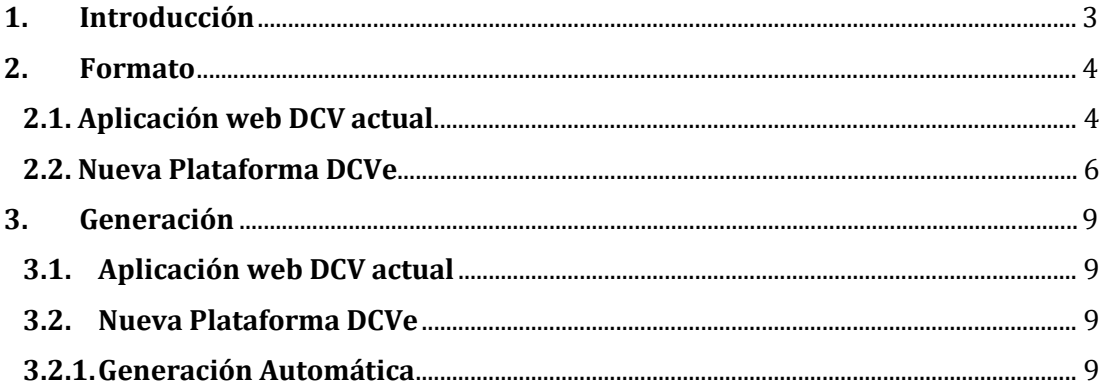

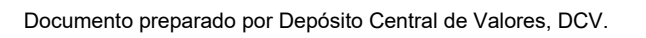

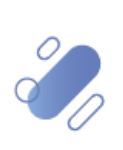

# $\mathsf{CV}$  :

# <span id="page-2-0"></span>**1. Introducción**

En la Aplicación web DCV, el "Certificado de Constitución de Prenda" se genera de forma automática, en formato ".pdf", con Firma Electrónica Avanzada (FEA), queda depositado en la casilla electrónica estándar, considerando:

- Corresponde al resultado de la operación bilateral en la cual participa tanto el deudor como el acreedor y que permite rebajar posiciones disponibles de un instrumento depositado en una cuenta de posición del deudor, abonándolas en posiciones bloqueadas de la misma cuenta.
- Lo recibe tanto al deudor como al acreedor registrado en la prenda. Si el deudor o acreedor de la Prenda es un Mandante, es enviado a la casilla de su Depositante Custodio.
- Cada certificado se identifica con el número de prenda asignado por el DCV, el cual es detallado tanto en el contenido de documento, como en el nombre del documento electrónico.

# **DCV:**

# <span id="page-3-0"></span>**2. Formato**

### <span id="page-3-1"></span>**2.1. Aplicación web DCV actual**

El "Certificado de Constitución de Prenda" generado a través la aplicación web DCV actual considera la siguiente información:

• Prenda Normal (REP):

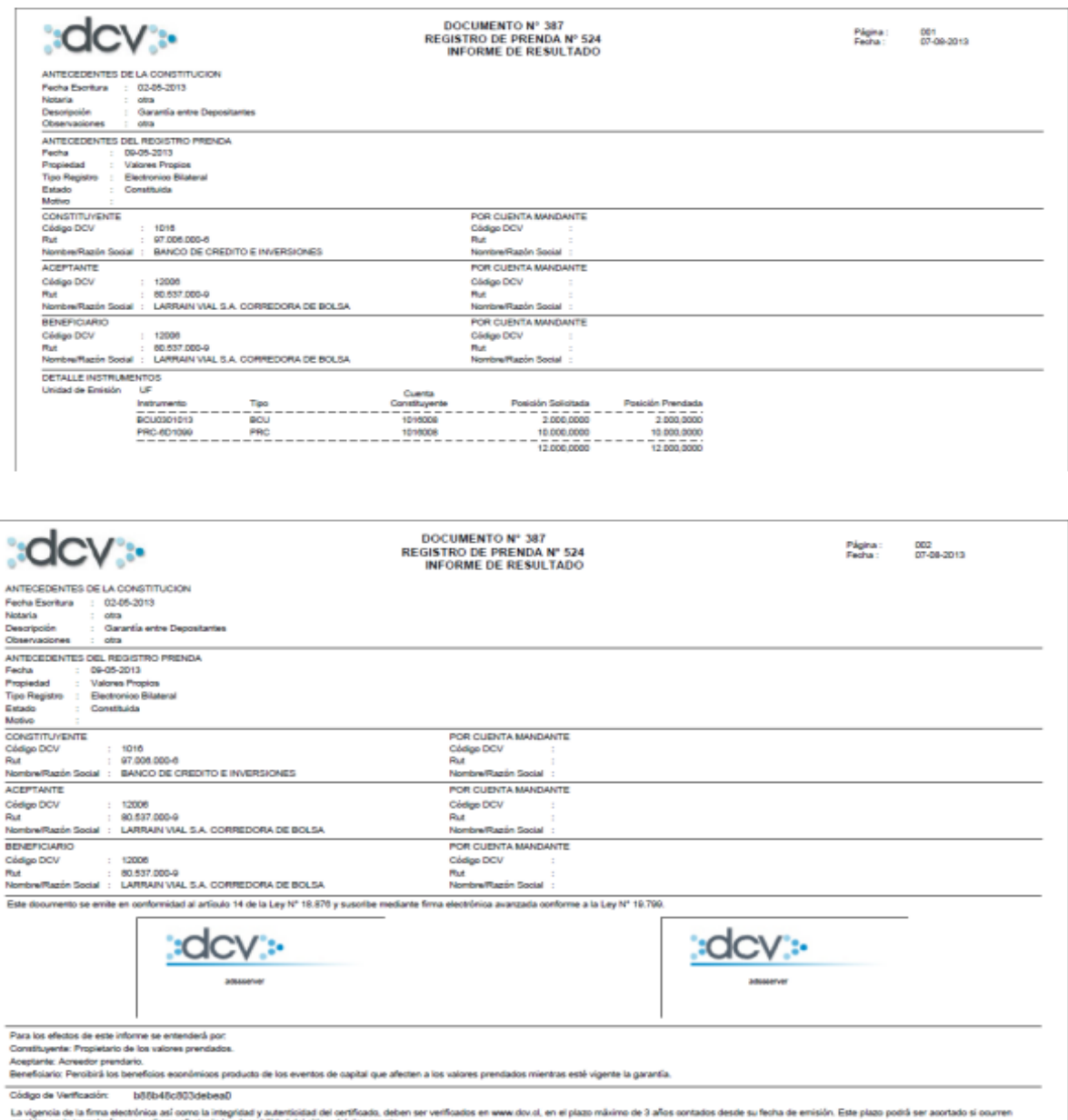

cambios en la teonología que pudieren afectar la invulnerabilidad del sitio y del documento.<br>La impresión física de este certificado es sólo una copia simple del original.

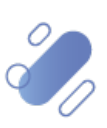

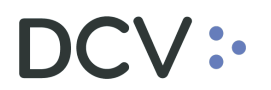

#### • Prenda Especial:

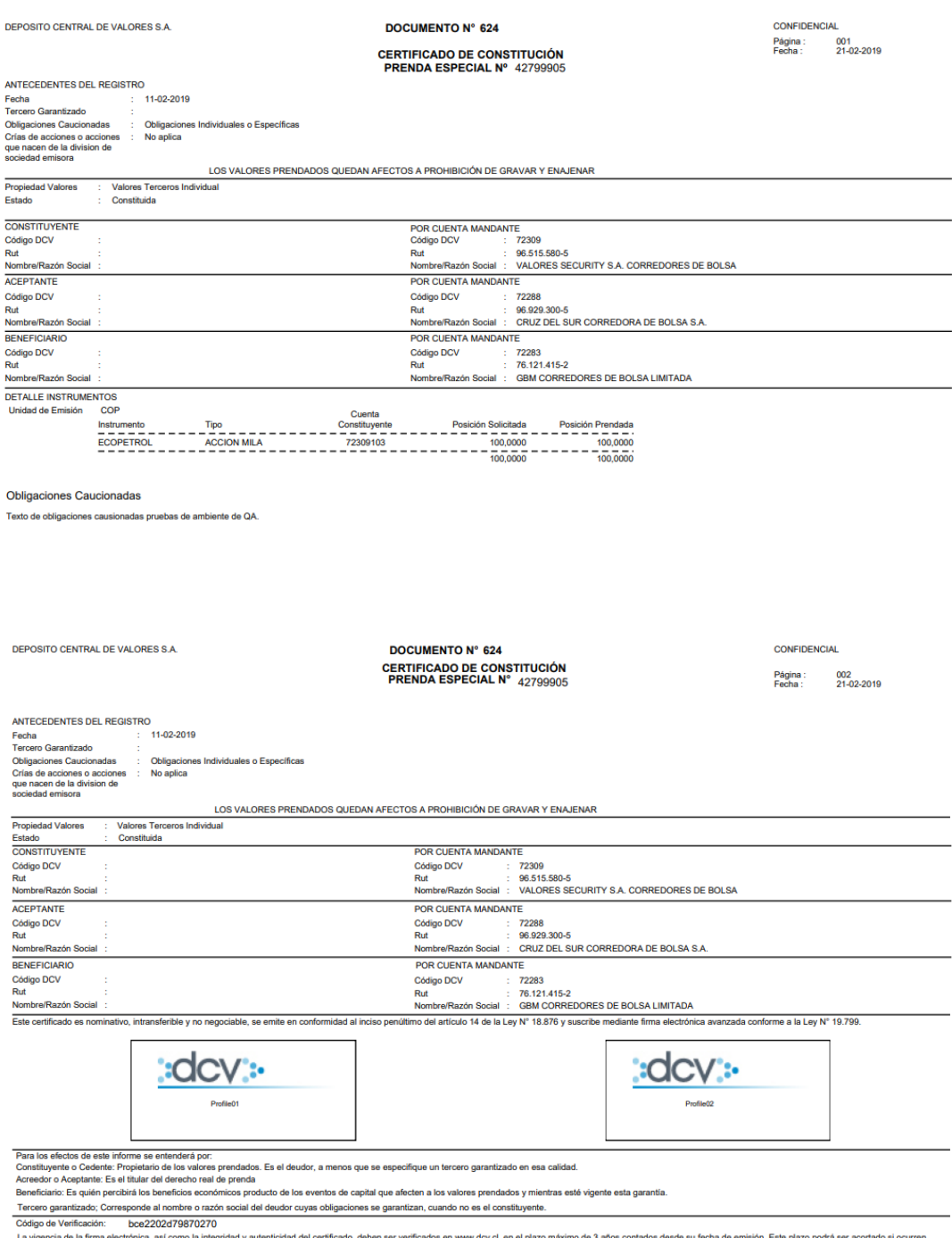

s en www.dcv.cl, en el plazo máximo de 3 años contados desde su fecha de emisión. Este plazo podrá ser acortado si ocurrer La vigencia de la firma electrónica, así como la integridad y autenticidad del certificado, deb<br>cambios en la tecnología que pudieren afectar la invulnerabilidad del sitio y del documento.<br>La impresión física de este certi

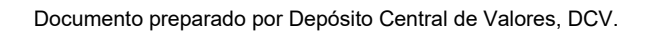

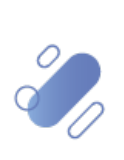

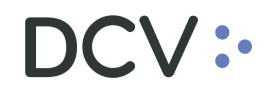

#### **2.2. Nueva Plataforma DCVe**

El "Certificado de Constitución de Prenda" generado a través la Plataforma DCVe, considera la siguiente información:

<span id="page-5-0"></span>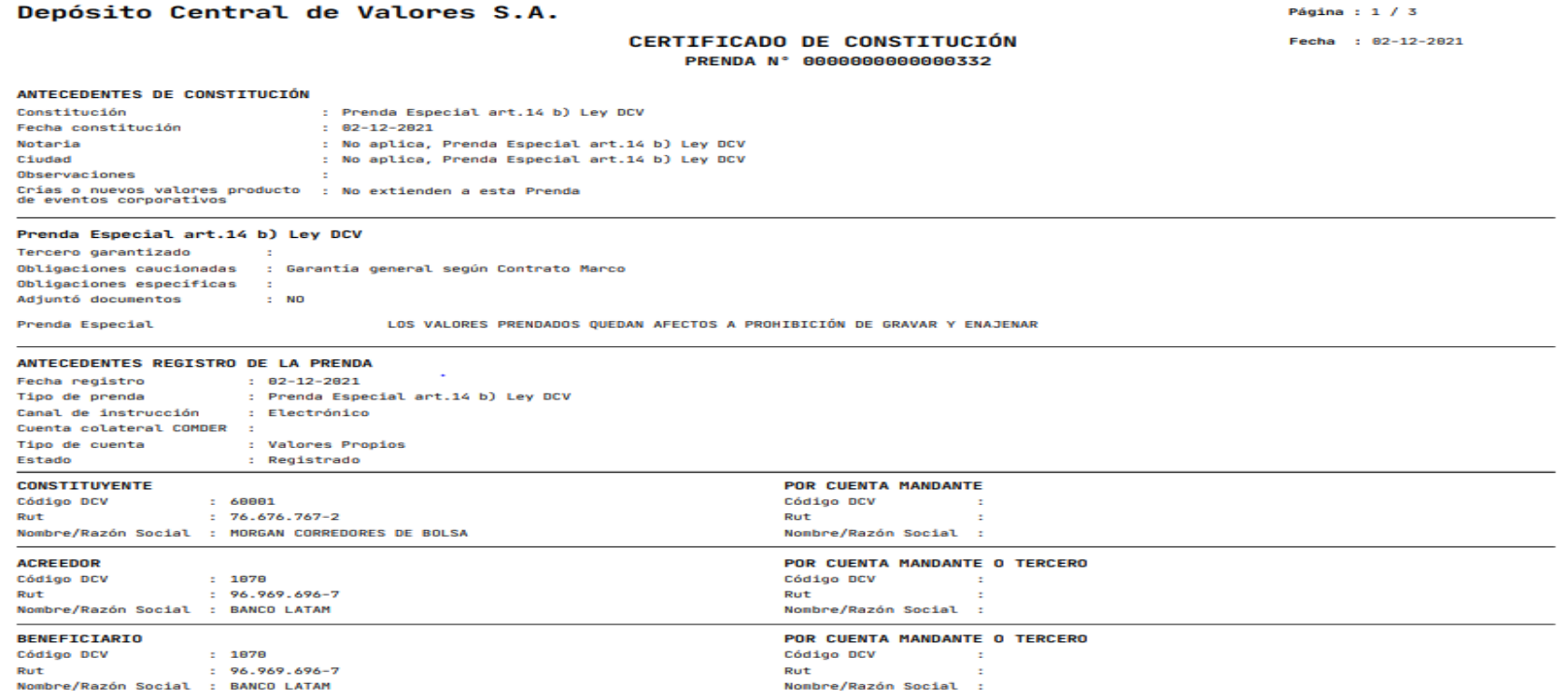

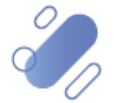

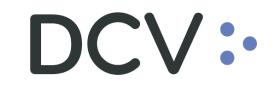

### Depósito Central de Valores S.A.

Página : 2 / 3

#### **CERTIFICADO DE CONSTITUCIÓN** PRENDA Nº 0000000000000332

Fecha : 82-12-2821

#### **DETALLE INSTRUMENTOS**

Unidad de Emisión Peso chileno

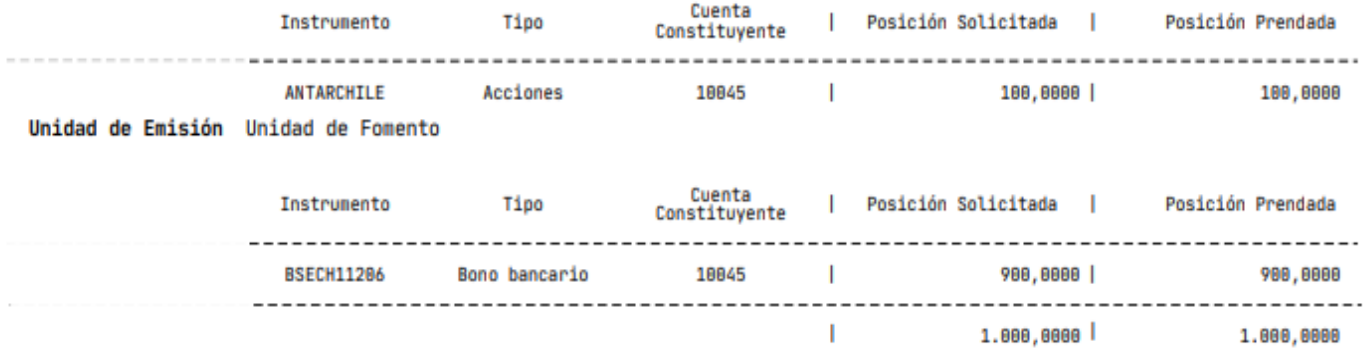

Este documento se emite en conformidad al artículo 14 de la Ley N° 18.876 y se suscribe mediante firma electrónica avanzada.

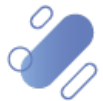

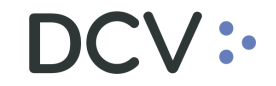

#### Depósito Central de Valores S.A.

Página :  $3 / 3$ 

**CERTIFICADO DE CONSTITUCIÓN** PRENDA N° 0000000000000332

Fecha : 82-12-2821

Prenda Especial art.14 b) Ley DCV **OBLIGACIONES CAUCIONADAS** 

No tiene obligaciones.

Este documento se emite en conformidad al artículo 14 de la Lev N° 18.876 y se suscribe mediante firma electrónica avanzada.

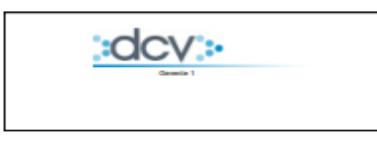

DEPÓSITO CENTRAL DE VALORES S.A. Depósito de Valores

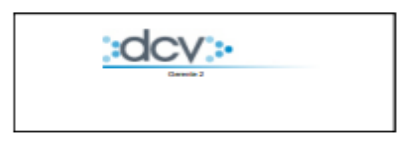

DEPÓSITO CENTRAL DE VALORES S.A. Depósito de Valores

#### Para los efectos de este informe se entenderá por:

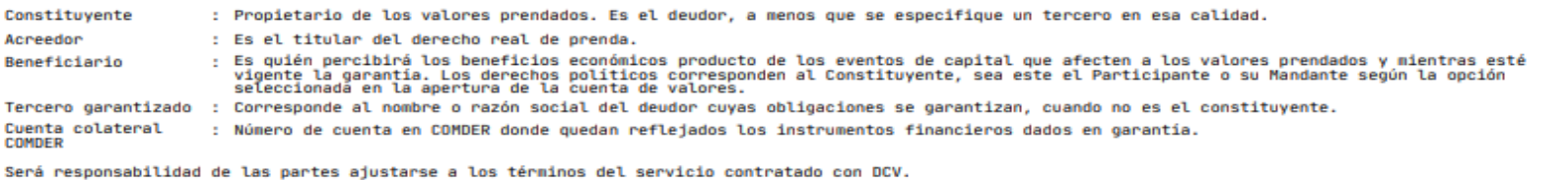

Código de verificación : 933afd8e-4623-4a6d-8be3-3b8efe6136a0

El certificado debe ser verificado en www.dcv.cl, en el plazo máximo de 5 años contados desde su fecha de emisión. Este plazo podrá disminuir si ocurren cambios en la<br>tecnología que pudieren afectar la invulnerabilidad del

La impresión física de este certificado es solo una copia simple del original.

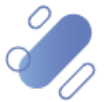

### <span id="page-8-0"></span>**3. Generación**

#### <span id="page-8-1"></span>**3.1. Aplicación web DCV actual**

En la actualidad, se genera en forma automática, como resultado de un flujo de constitución en formato ".pdf" con Firma Electrónica Avanzada (FEA) tanto para Prendas REP (Normal) como Prenda Especial, quedando depositado en la casilla electrónica estándar.

### <span id="page-8-2"></span>**3.2. Nueva Plataforma DCVe**

Se efectuó un rediseño de su formato con objeto de unificarlo, considerando la información tanto de una Prenda Normal como de una Especial, la cual es presentada cuando corresponde, manteniendo el formato ".pdf" con Firma Electrónica Avanzada (FEA).

#### <span id="page-8-3"></span>**3.2.1. Generación Automática**

Se genera en forma automática, y para su descarga debe realizar lo siguiente:

- En el menú principal, seleccionar **Reporte** y luego, **Reportes persistentes.**
- Seleccionar **Nombre del reporte** y luego, **R060A - Certificado de Constitución de Prenda**.
- En **Fecha hábil**, seleccionar el rango de fechas de interés.
- Finalmente, seleccione el botón **Buscar** para el despliegue de todos los certificados disponibles:

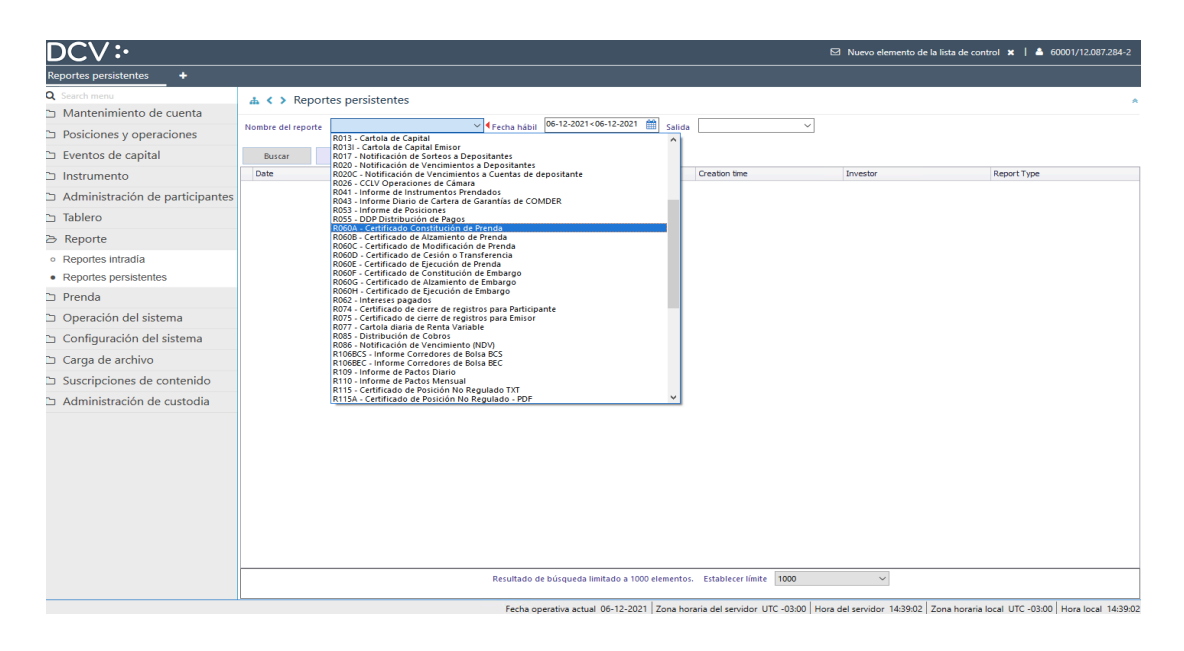

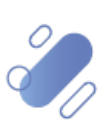

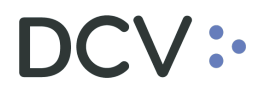

• Para consultar el detalle de cada certificado disponible: Seleccionar **Report**, con lo cual se abre el archivo en una pantalla pop-up, el cual podrá guardar a través de las funcionalidades de esta última:

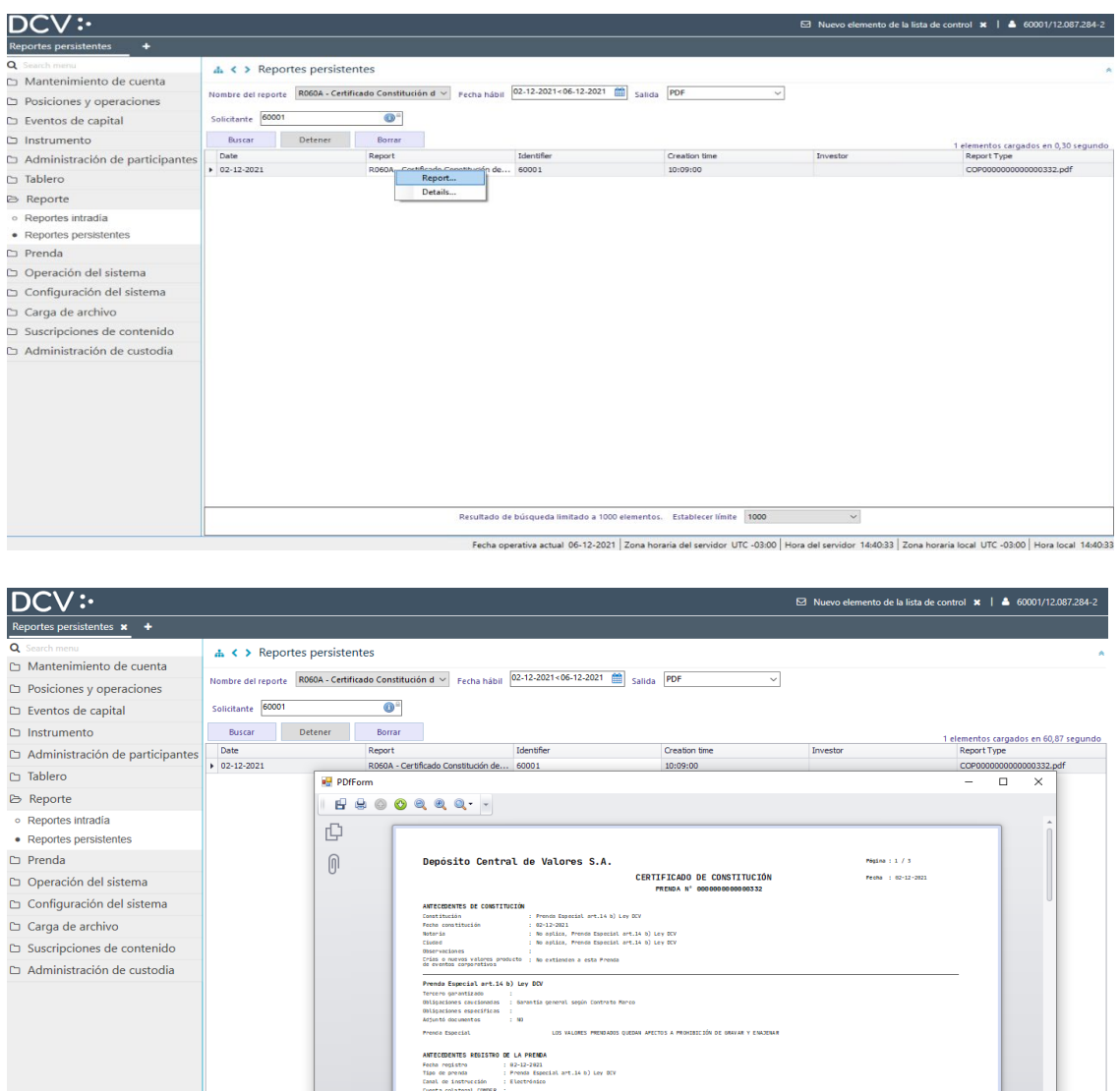

actual 06-12-2021 Zona ho dor UTC -03:00 Hora del servidor 14:41:49 Zona horaria local UTC -03:00 Hora local 14:41:49 aria del ser

POR CUENTA MAIDAN<br>Código DCV<br>Rut<br>Nombre/Razón Social

CONSTITU<br>Códágo OC<br>Rut

40001<br>76.676

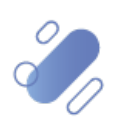

10